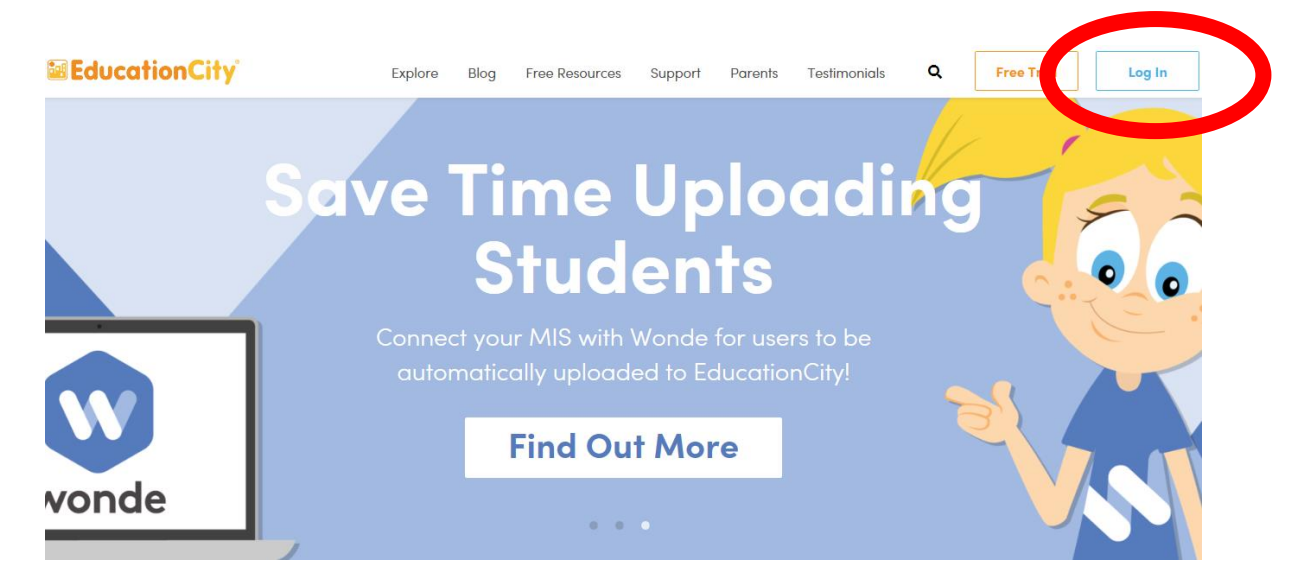

Log in to Education City, usernames and passwords found in homework jotters.

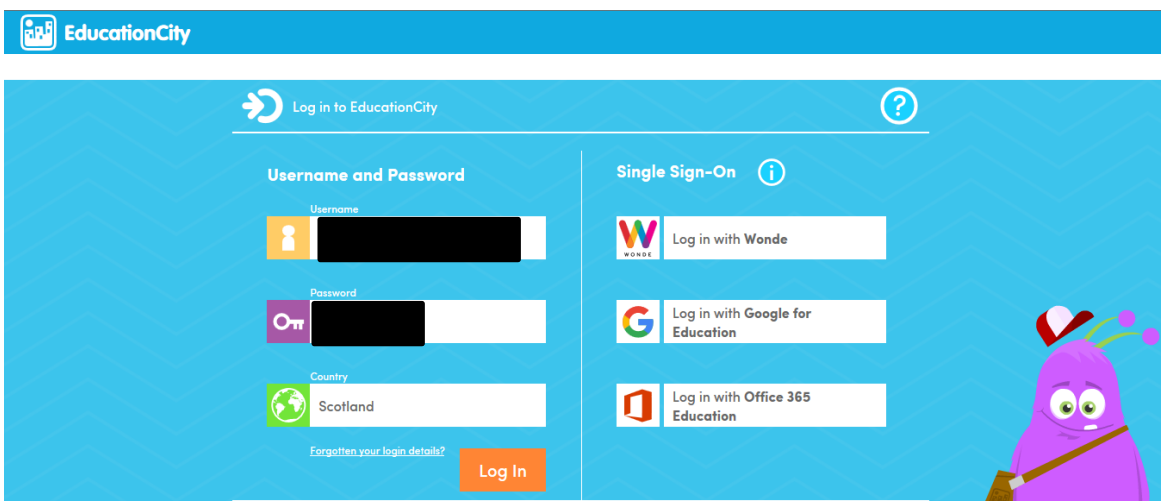

## Select homework.

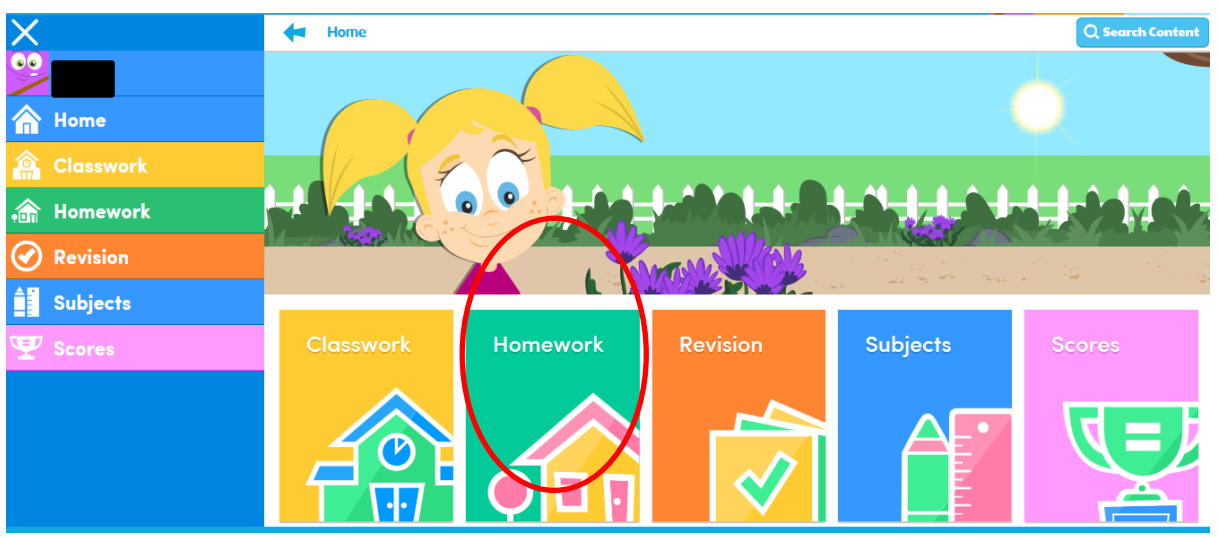

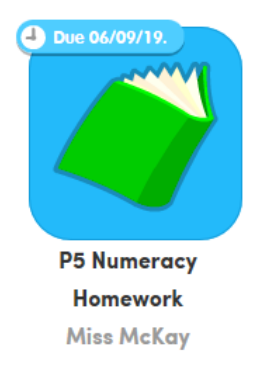

## Select the P5 Numeracy Homework Icon.

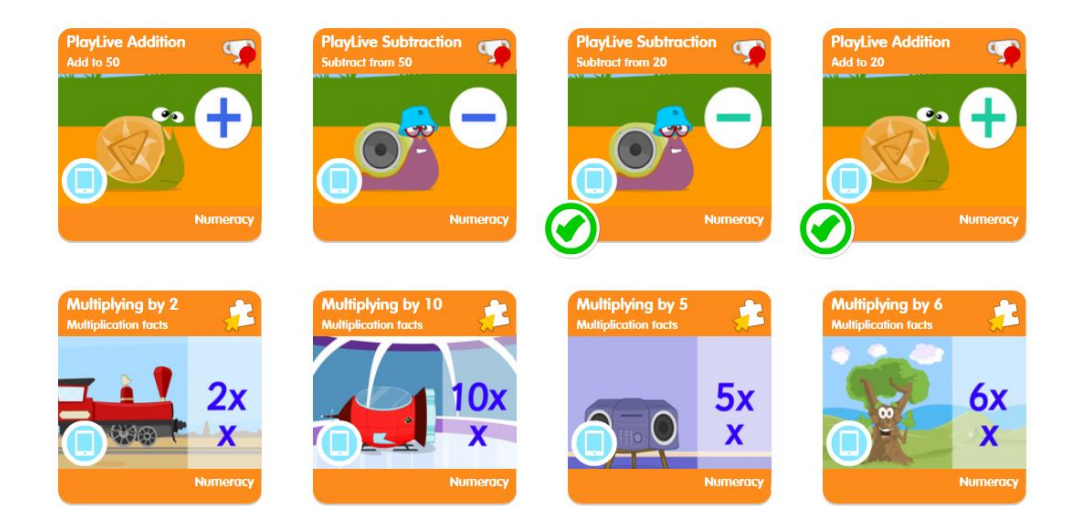

Choose at least 2 activities to complete. The activities will be regularly updated and will focus on a range of numeracy skills.